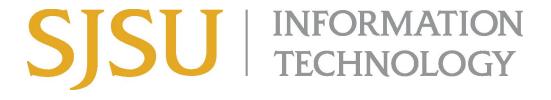

## How to Connect to VPN Using Cisco AnyConnect (for Microsoft Windows) SJSU Students ONLY

## NOTE: This guide is for SJSU Students only. If you are a faculty or staff member looking to connect to VPN, please go to the <u>VPN Guide for Faculty and Staff</u>

- 1. If you haven't already, please submit a ticket to IT requesting <u>VPN access here</u>
- 2. If you haven't yet installed the Cisco AnyConnect client, please see the <u>How to Install</u> <u>Cisco AnyConnect for SJSU VPN here</u>.
- 3. If you're using an SJSU-issued computer and need assistance with installing the VPN Client, please contact your <u>IT Support Tech</u>.
- 4. Once the VPN Client is installed, double-click the **Cisco AnyConnect** shortcut on the Desktop or search for **Cisco AnyConnect** in the search bar. On the bottom right, a small window should appear.

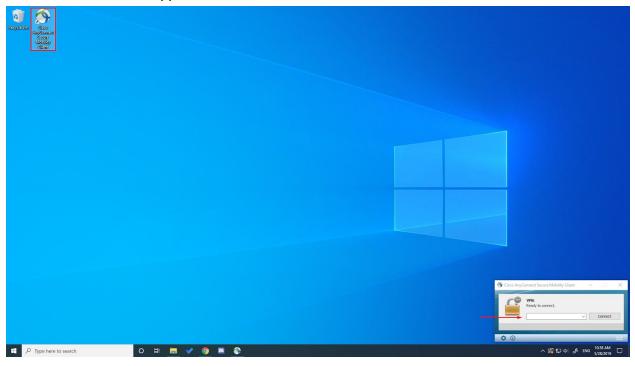

- 5. In the box, type **vpn.sjsu.edu**. Click **Connect.** Another box will pop up prompting for a username and password.
  - a. NOTE: Select the **Group** from the drop down box according to your affiliation.
    - Students

| S Cisco AnyConnec      | :t   vpn.sjsu.edu           | ×     |                                                              |                |
|------------------------|-----------------------------|-------|--------------------------------------------------------------|----------------|
| Please enter<br>Group: | your username and password. |       | S Cisco AnyConnect Secure Mobility Client                    | - 🗆 X          |
| Username:<br>Password: |                             |       | VPN:<br>Please enter your username and passw<br>vpn.sjsu.edu | vord.          |
|                        | ОК С                        | ancel | ¢ (j)                                                        | uludu<br>cisco |

- 6. Enter your **SJSUOne** credentials.
  - a. The **Username** is your SJSUOne ID
  - b. The Password is the password associated with your SJSUOne ID

| S Cisco AnyConnec | ct   vpn.sjsu.edu X           |
|-------------------|-------------------------------|
| Please enter      | r your username and password. |
| Group:            | Student ~                     |
| Username:         | 012345678                     |
| Password:         | *****                         |
| 2                 | OK Cancel                     |
|                   | Cit Cultor                    |

7. After pressing **OK**, the computer will connect to the SJSU Network. If you see any of the following, you have successfully connected to the SJSU Network.

| 🧀 😌 🛋 🦕                                                                                                    |
|----------------------------------------------------------------------------------------------------|
| ∞ 5 👔 🚛                                                                                                    |
| へ 🖾 🏪 🕼 🧬 ENG 10:42 AM<br>5/28/2019 🔁                                                                                                    |
| Image: Sisce AnyConnect Secure Mobility Client     Image: Sisce AnyConnect Secure Mobility Client     Image: Sisce AnyConnect Secure Mobility Client     Image: Sisce AnyConnect Secure Mobility Client     Image: Sisce AnyConnect Secure Mobility Client     Image: Sisce AnyConnect Secure Mobility Client     Image: Sisce AnyConnect Secure Mobility Client     Image: Sisce AnyConnect Secure Mobility Client     Image: Sisce AnyConnect Secure Mobility Client     Image: Sisce AnyConnect Secure Mobility Client     Image: Sisce AnyConnect Secure Mobility Client     Image: Sisce AnyConnect Secure AnyConnect Secure AnyConnect S |
| <b>Cisco AnyConnect</b><br>Connected: vpn.sjsu.edu<br>Cisco AnyConnect Secure Mobility Client                                                                                                    |
| へ 🚱 🔀 🕼 (ル) 🦨 ENG 10:42 AM 5/28/2019 🔁                                                                                                    |